# TUTORIAL ON VSCODE-PVS

 $\frac{1}{10\pi^2}$   $0^2$ 

PAOLO MASCI PAOLO.MASCI@NIANET.ORG

NATIONAL INSTITUTE OF AEROSPACE LANGLEY RESEARCH CENTER

MAY 2022

### TOPICS COVERED IN THIS TUTORIAL

- 1. Installation of VSCode-PVS
- 2. Creation and editing of PVS theories
- 3. Typechecking and debugging PVS theories
- 4. Development of PVS proofs in VSCode-PVS
- 5. Documenting your PVS files
- 6. Prototyping functions provided by VSCode-PVS

• VSCode-PVS can be installed from the Visual Studio Code marketplace

- Requirements
	- Visual Studio Code (https://code.visualstudio.com/download)
	- NodeJS (https://nodejs.org/en/download/)
	- Linux or Intel Mac

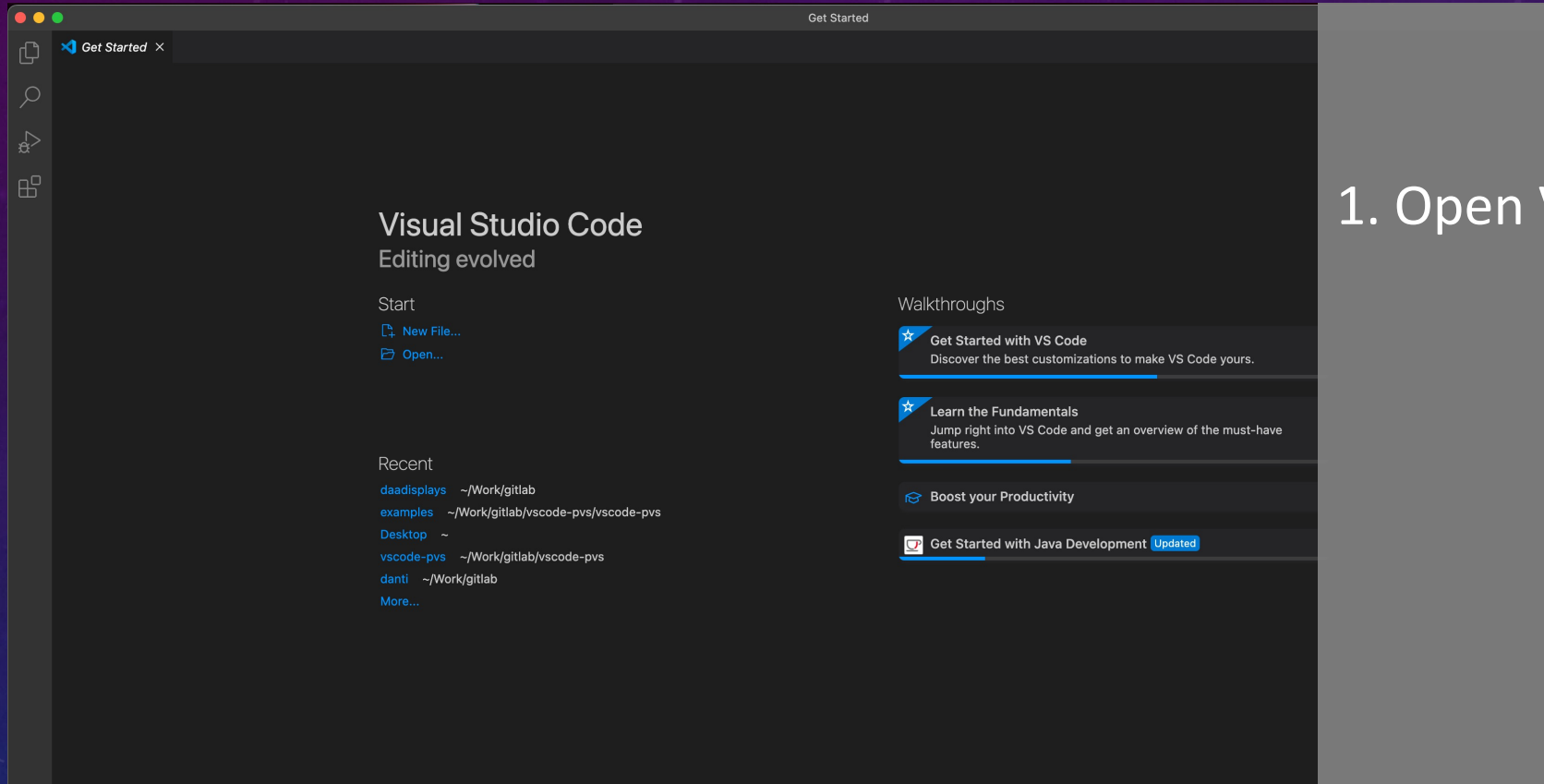

#### Visual Studio Code

4

 $\sqrt{\phantom{a}}$  Show welcome page on startup

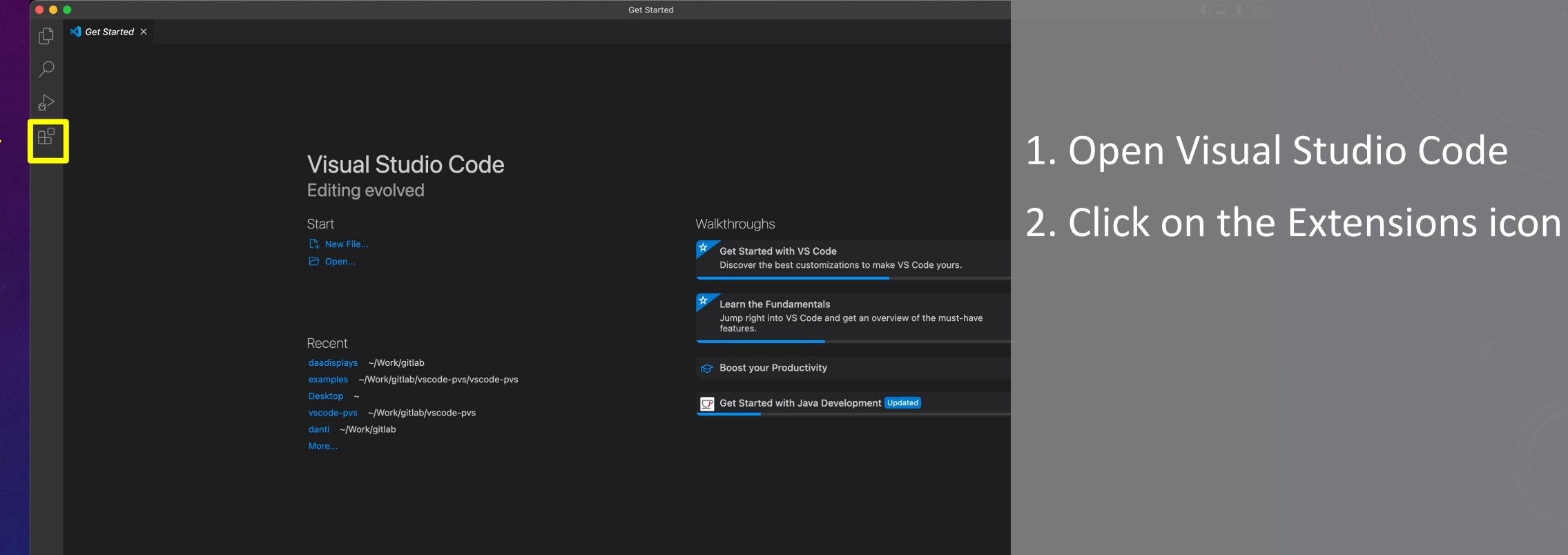

5

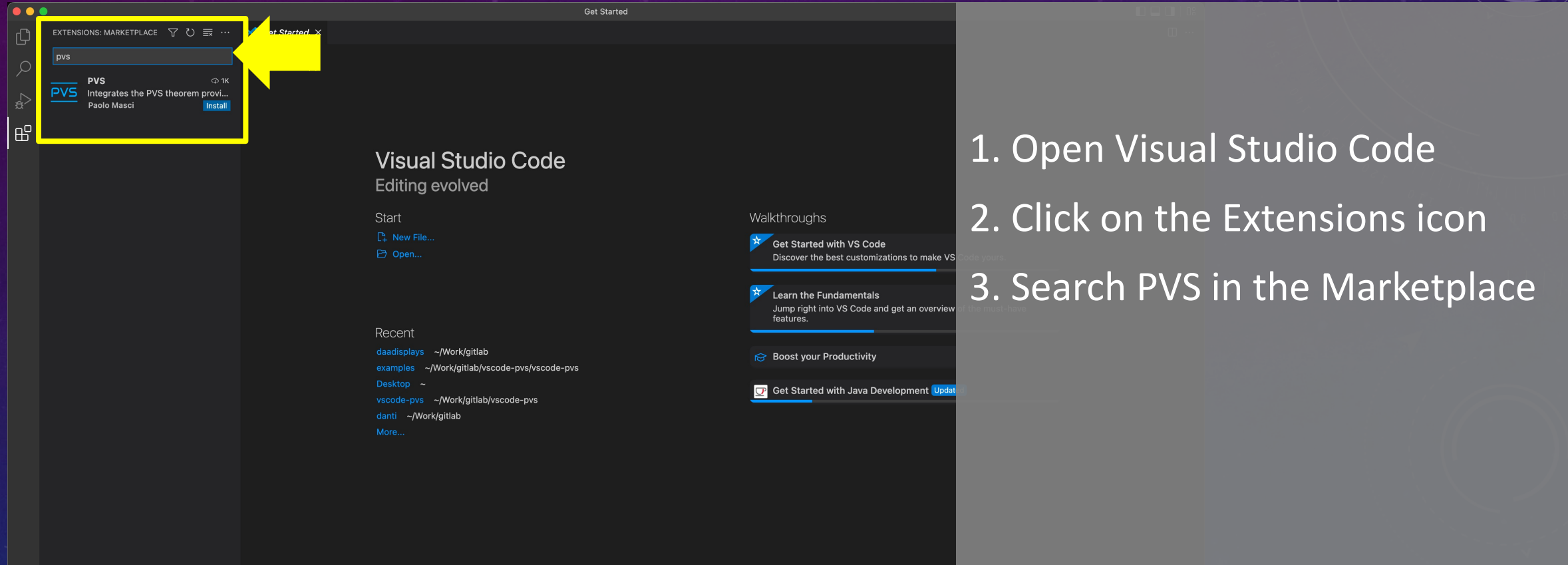

6

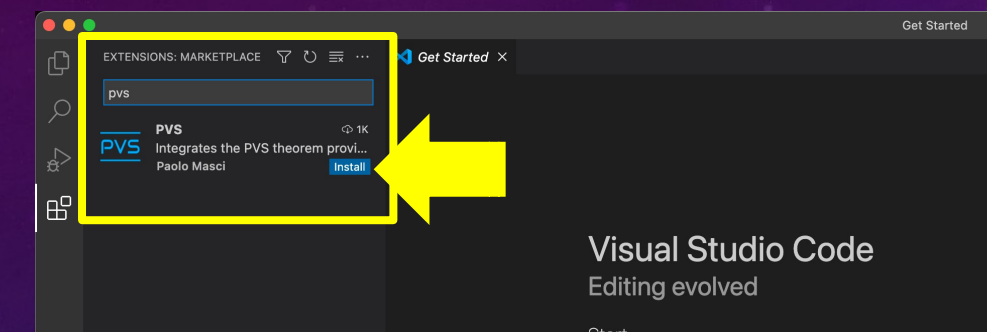

Start **P.** New File...

Recent

daadisplays ~/Work/gitlab examples ~/Work/gitlab/vscode-pvs/vscode-pvs vscode-pvs ~/Work/gitlab/vscode-pvs danti ~/Work/gitlab

1. Open Visual Studio Code

2. Click on the Extensions icon 3. Search PVS in the Marketplace 7

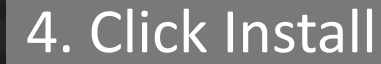

Walkthroughs

features

Get Started with VS Code

Learn the Fundamentals

iS Boost your Productivity

Discover the best customizations to make VS

Jump right into VS Code and get an overvier

**D** Get Started with Java Development Updat

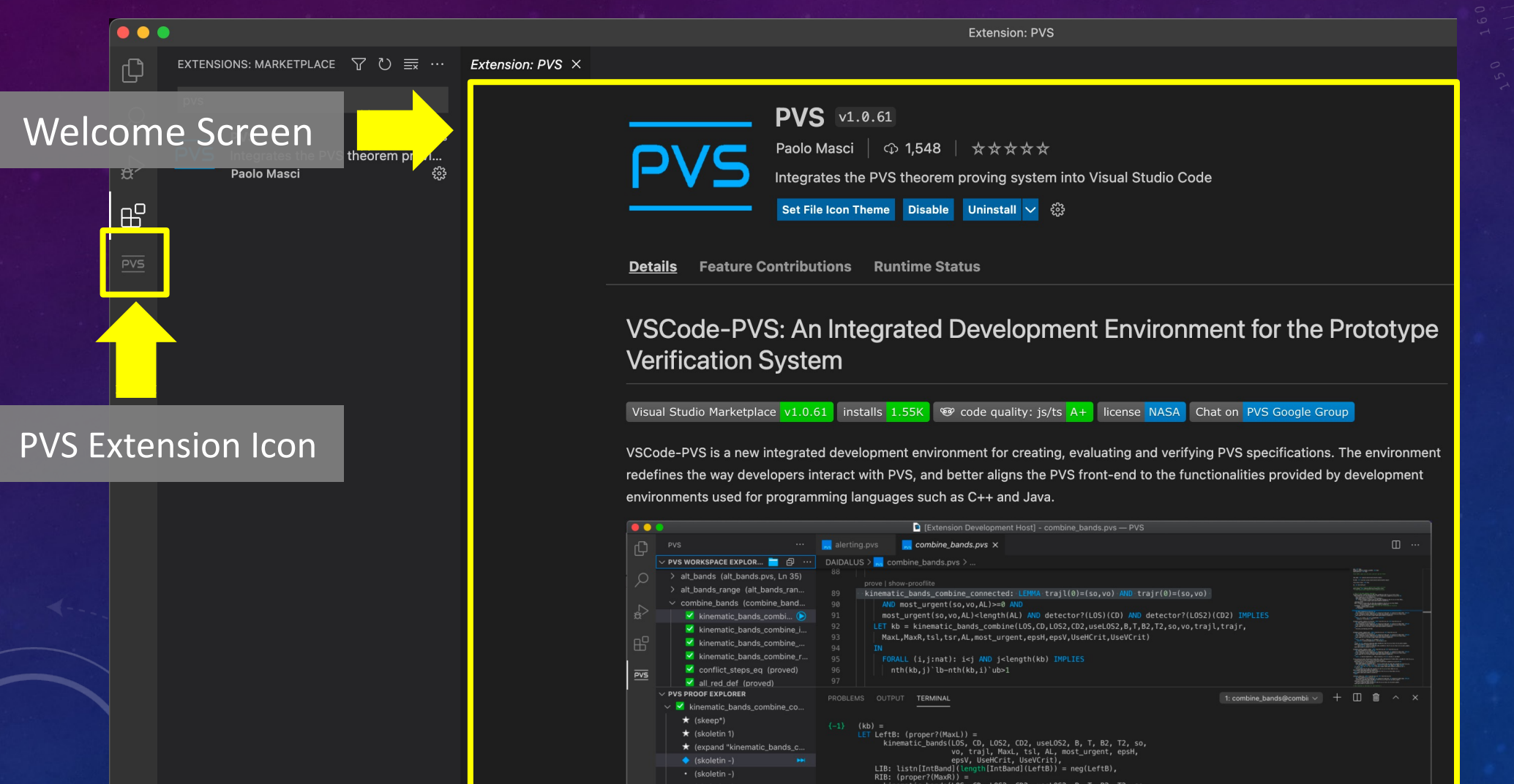

#### PVS ALLEGRO + NASALIB

VSCode-PVS will check if PVS Allegro and NASALib are already present on your system (if they are not present, they will be download by VSCode-PVS)

Default directory structure when you choose your home folder as base folder for the installation of PVS Allegro

- PVS Allegro: ~/pvs-7.1.0
- NASALib: ~/pvs-7.1.0/nasalib
- Your PVS developments: ~/Workspaces

#### CREATION AND EDITING OF PVS THEORIES

To develop a PVS theory, you need to perform 3 steps in VSCode-PVS

- 1. Open a workspace
- 2. Create a folder that will contain your .pvs files
- 3. Edit the .pvs files to develop the theory specification

# OPENING A WORKSPACE

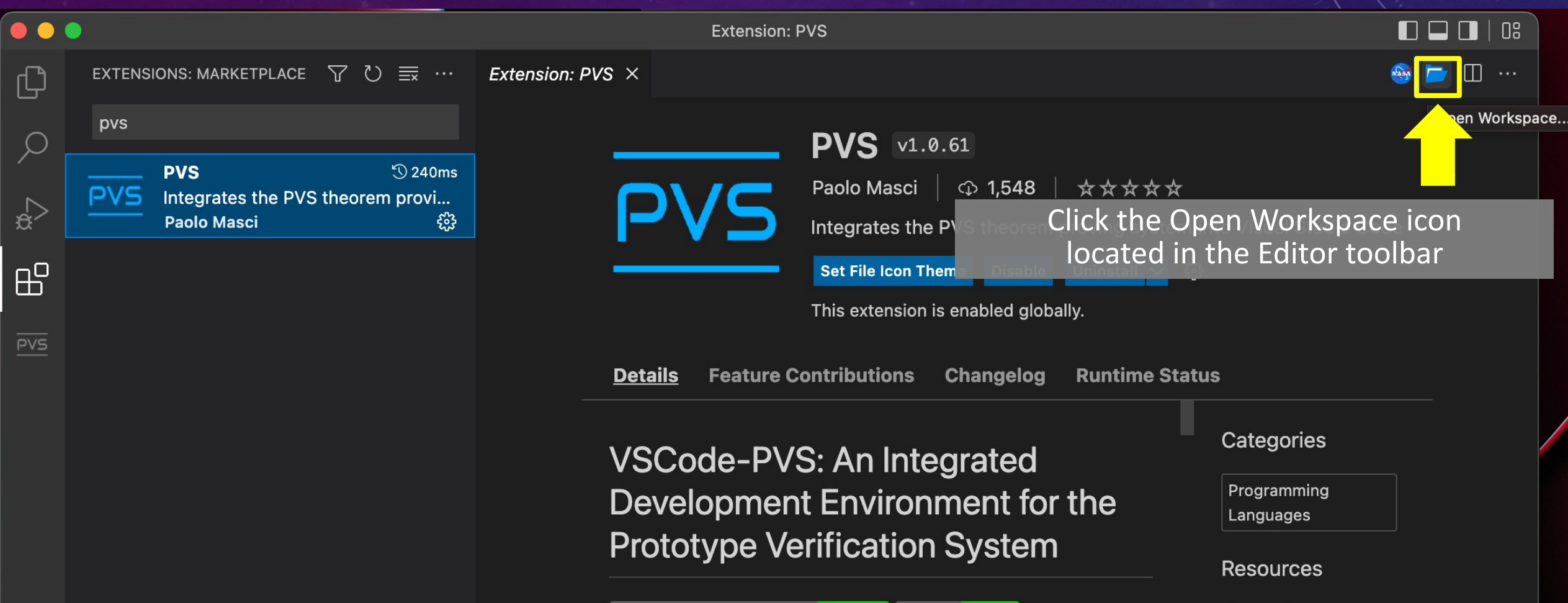

11

# CREATING A NEW FOLDER IN THE WORKSPACE

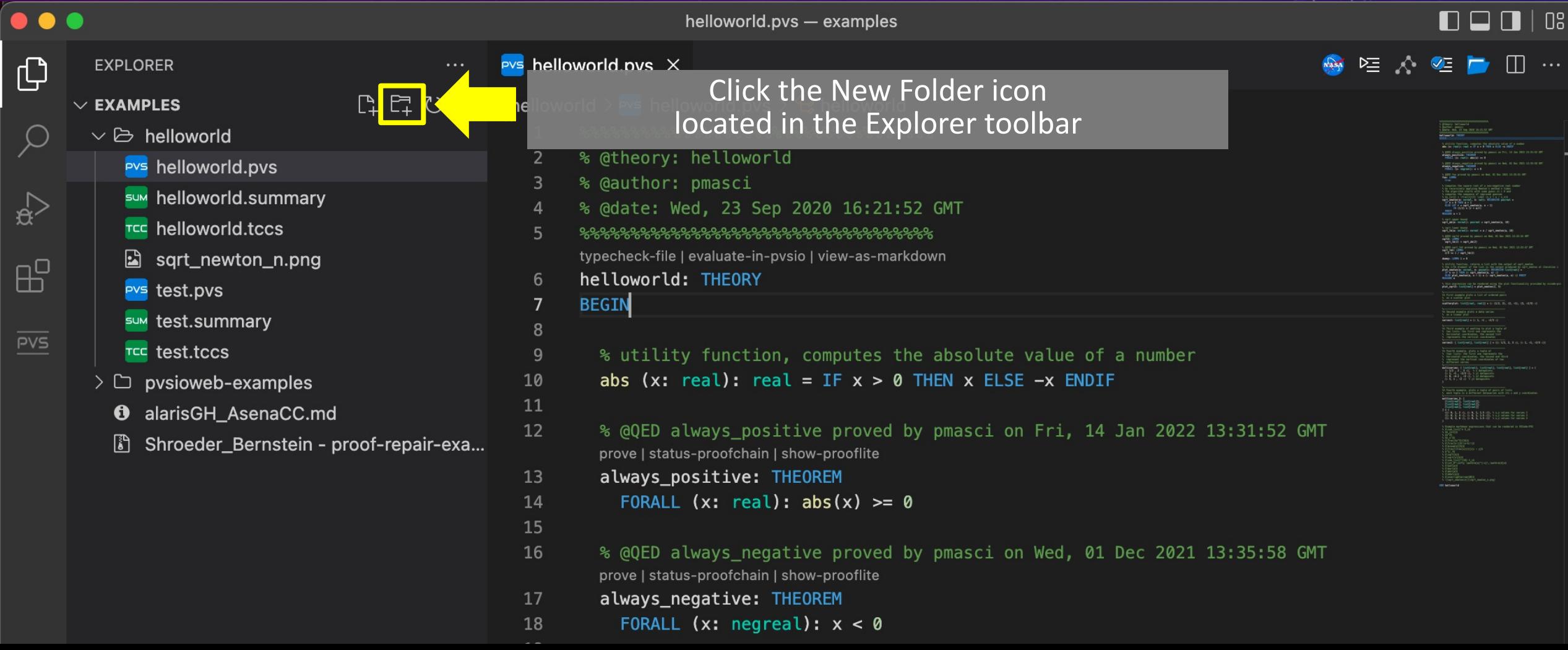

# CREATING A .PVS FILE

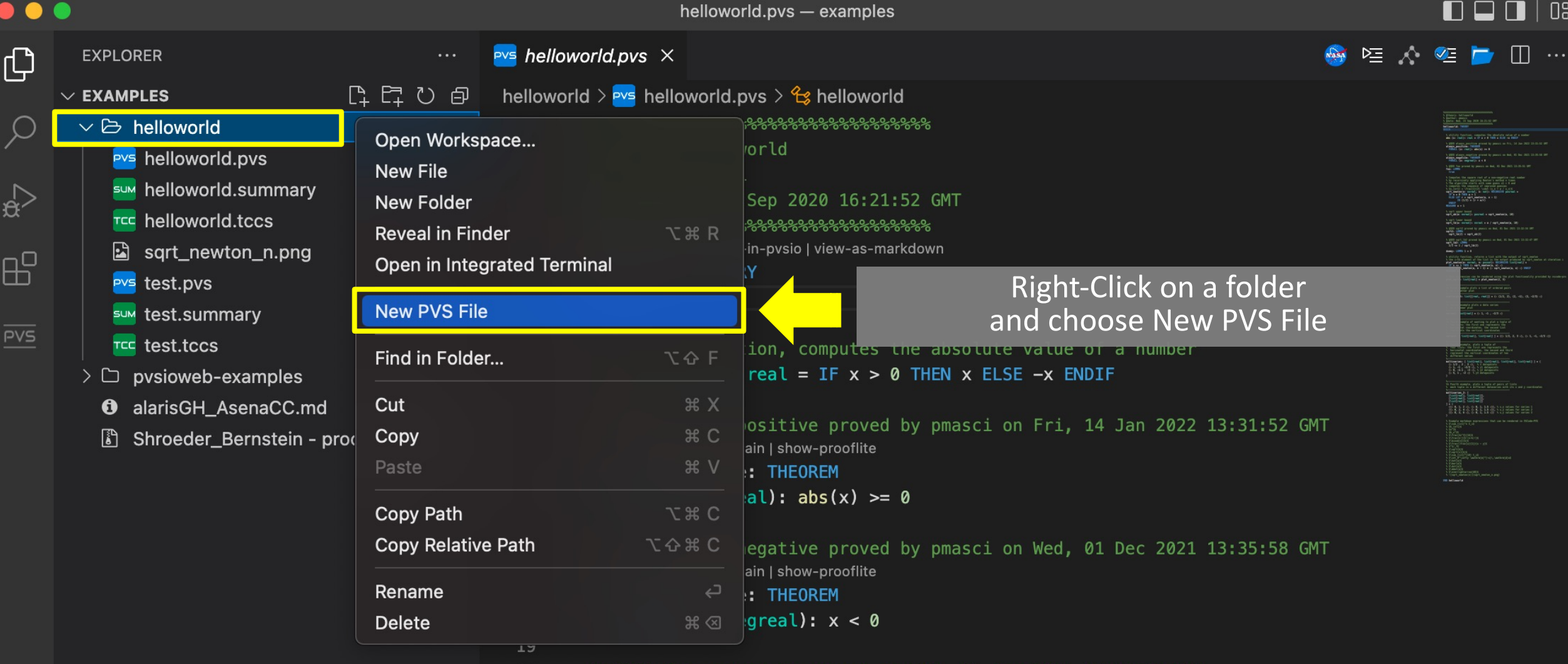

## THE CREATED .PVS FILE

```
PVS helloworld.pvs \timeshelloworld > Pvs helloworld.pvs > \mathcal{L}_3 helloworld
          %%
    1
          % @theory: helloworld
    \overline{2}% @author: pmasci
    \overline{3}% @date: Fri, 20 May 2022 17:05:04 GMT
    \overline{4}5
          ‰
          typecheck-file | evaluate-in-pvsio | view-as-markdown
    6
          helloworld: THEORY
             BEGIN
    \overline{7}8
             END helloworld
    9
```
14

The created .pvs file will contain a documentation header and a theory declaration

PVS language reference: https://pvs.csl.sri.com/documentation.html

## EDITING A PVS THEORY

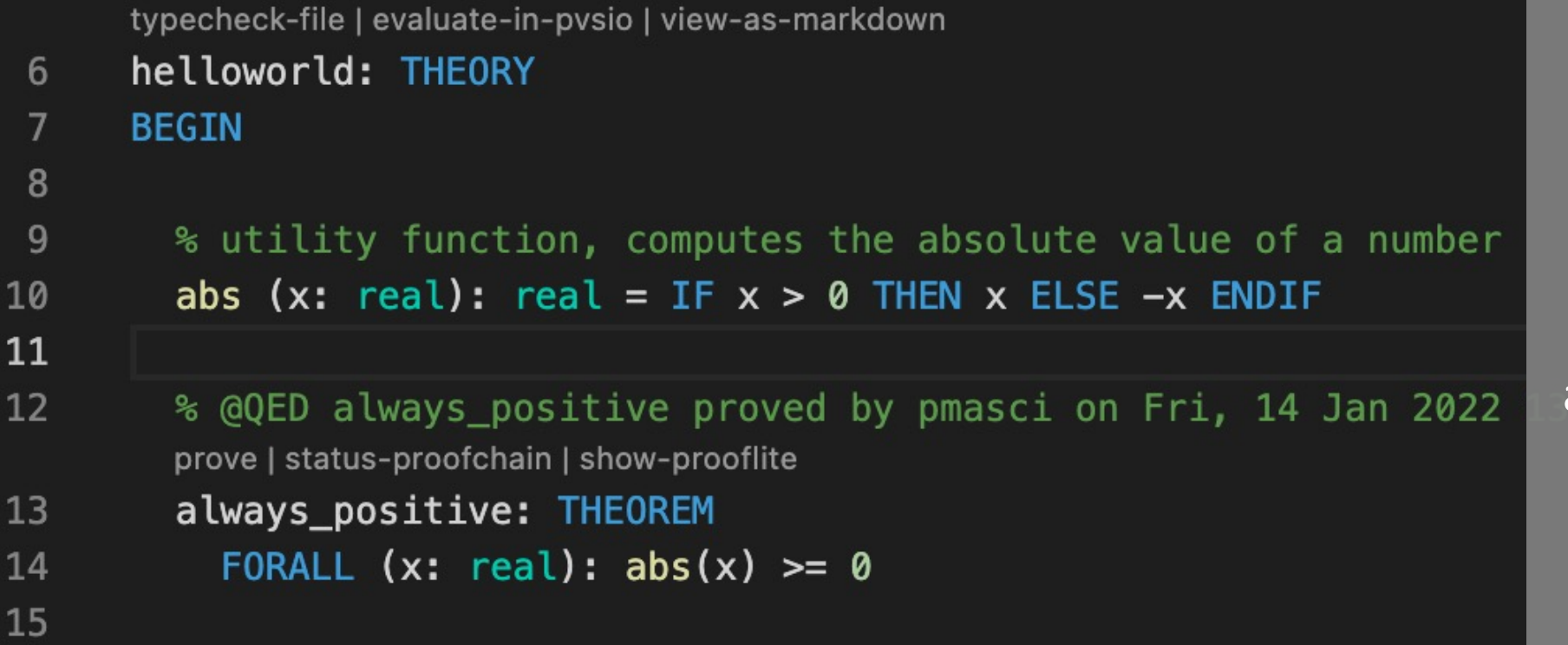

Syntax highlighting for keywords, types and library functions

PVS language reference: https://pvs.csl.sri.com/documentation.html

# NAVIGATING DEFINITIONS

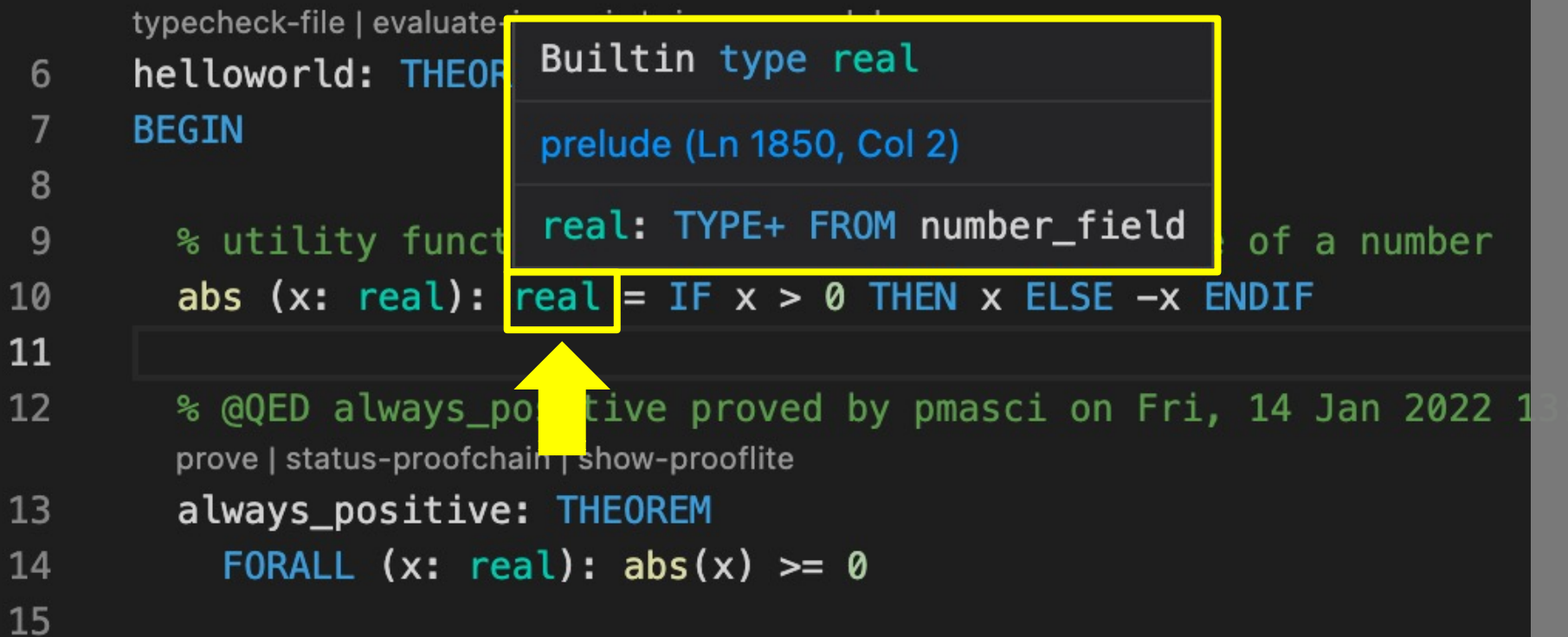

Place the mouse pointer of a term to see the definition of the term

### CHECKING TYPE CORRECTNESS

#### $s \times$

helloworld.pvs  $> ...$ <u>အေနေနေနေနေနေနေနေနေနေနေနေနေနေနေန</u> ry: helloworld or: pmasci : Wed, 23 Sep 2020 16:21:52 GMT <u>အေနေနေနေနေနေနေနေနေနေနေနေနေနေန</u> <-file | evaluate-in-pvsio | view-as-markdown rld: THEORY

lity function, computes the absolute value of a number  $x: real): real = IF x > 0$  THEN x ELSE -x ENDIF

```
D always_positive proved by pmasci on Fri, 14 Jan 2022 13:31:52 GMT
status-proofchain | show-prooflite
S_positive: THEOREM
kALL (x: real): abs(x) >= 0
```
#### ="

Typecheck

Nasa

Click the Typecheck icon located in the Editor toolbar to check type correctness

# PROOF OBLIGATIONS (TCCS)

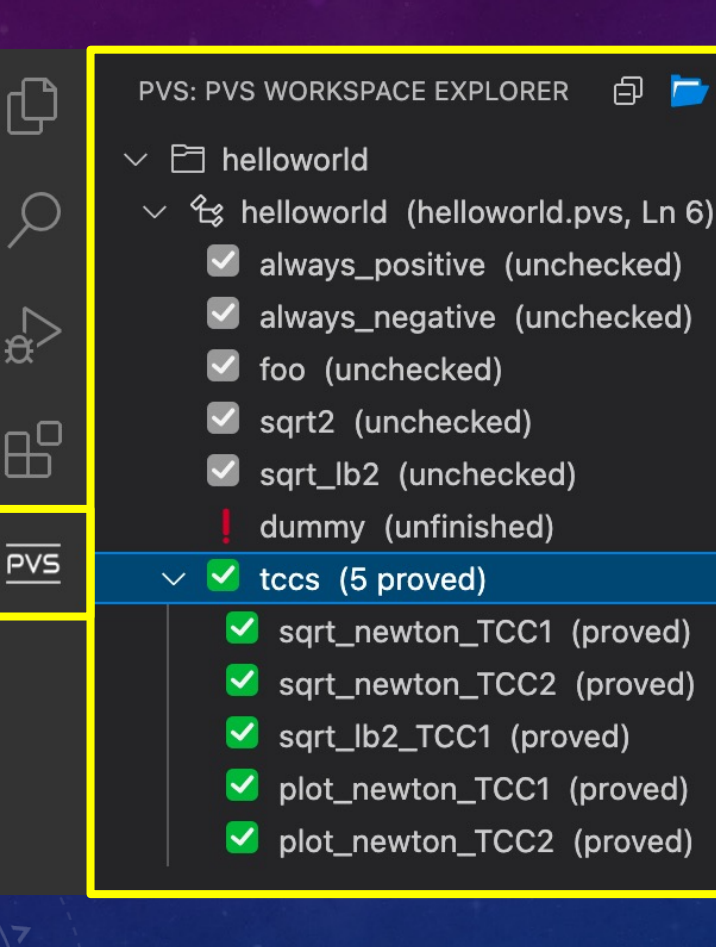

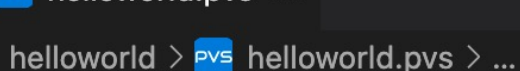

 $PVS$  helloworld.pvs  $\times$ 

 $\cdots$ 

 $\odot$ 

- %%%%%%%%%%%%%%%%%%%%%%%%%%%%%%%%%%%% -1
- $\overline{2}$ % @theory: helloworld
- $\overline{3}$ % @author: pmasci
- % @date: Wed, 23 Sep 2020 16:21:52 GMT  $\overline{a}$
- %%%%%%%%%%%%%%%%%%%%%%%%%%%%% typecheck-file | evaluate-in-pvsio | view-as-markdown
- 6 helloworld: THEORY

**BEGIN** 

5

8

 $9$ 

10

11

12

13

14 15

- % utility function, computes the abs
- abs (x: real): real = IF  $x > 0$  THEN
- % @QED always positive proved by pma prove | status-proofchain | show-prooflite always\_positive: THEOREM FORALL  $(x: real): abs(x) >= 0$

Click the PVS icon to view the list of proof obligations and theorems

# LIVE DIAGNOSTICS FOR PARSE ERRORS

#### ● 2 人 2 ■ 1 … Pvs helloworld.pvs 1 X helloworld >  $Pvs$  helloworld.pvs >  $\frac{2}{3}$  helloworld %%%%%%%%%%%%%%%%%%%%%%%%%%%%%%%  $\overline{2}$ % @theory: helloworld % @author: pmasci 3 % @date: Wed, 23 Sep 2020 16  $\overline{4}$ **Keyword END** ೩೩೩೩೩೩೩೩೩೩೩೩೩೩೩೩೩೩೩೩೩೩೩೩ 5 typecheck-file | evaluate-in-pvsio | view-a Found 'END' when expecting 'ENDIF' helloworld: THEORY 6 In file /Users/pmasci/Work/gitlab/vscode-pvs/vscode- $\overline{7}$ **BEGIN** pvs/examples/helloworld/helloworld.pvs (line 10, col 48) 8 % utility function, comput View Problem No quick fixes available 9 abs (x: real): real = IF  $x > 0$  THEN x ELSE  $-x$  $10$ 11 % @QED always\_positive proved by pmasci on Fri 3 Jan 2022 13:31:52 GMT 12 prove | status-proofchain | show-prooflite 13 always\_positive: THEOREM FORALL  $(x: real): abs(x)$ 14 Parse errors are automatically detected 15 when the .pvs file is saved

# LIVE DIAGNOSTICS FOR TYPECHECK ERRORS

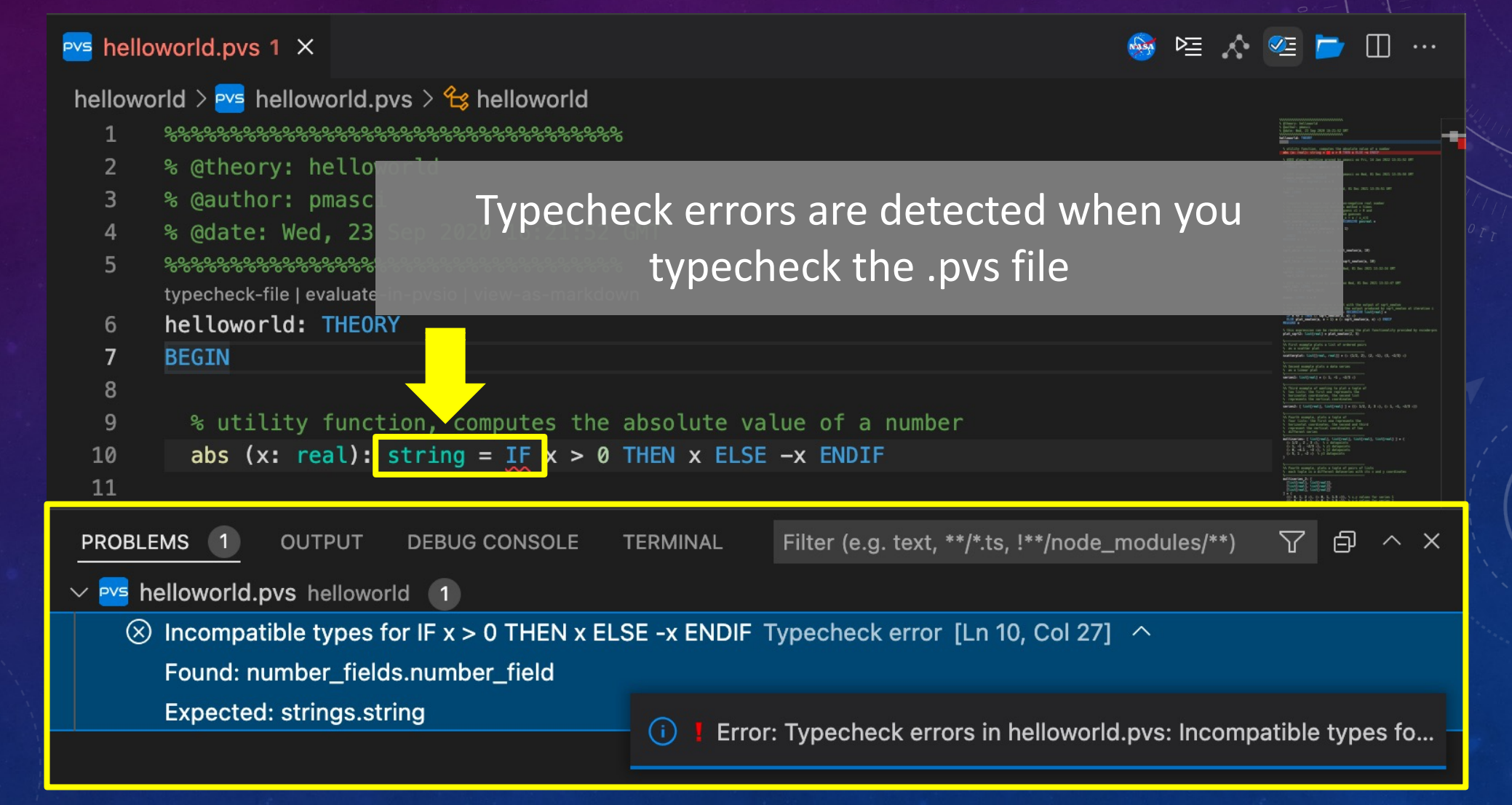

# LIVE DIAGNOSTICS FOR IMPORTING ERRORS

#### $Pvs$  helloworld.pvs 1  $\times$ helloworld >  $Pvs$  helloworld.pvs >  $\mathcal{L}_3$  helloworld % @theory: helloworld  $\overline{2}$ No definition found for Vector % @author: pmasc  $\overline{3}$ % @date: Wed, 23  $\overline{4}$ Cannot find theory Vector 5 Typecheck error typecheck-file | evaluate **View Problem** Quick Fix... (#.) helloworld: THEO 6 **BEGIN IMPORTING Vector** 7 8 v: Vector 9

#### Importing errors are detected when you typecheck the .pvs file

## QUICK-FIX ACTIONS

#### $Pvs$  helloworld.pvs 1  $\times$ helloworld >  $Pvs$  helloworld.pvs >  $\frac{2}{3}$  helloworld %%%%%%%%%%%%%%%%%%%%%%%%%%%%%%%%%%%% % @theory: hellowarld  $\overline{2}$ No definition found for Vector % @author: pmasc 3 % @date: Wed, 23  $\overline{4}$ Cannot find theory Vector 5 ႜၟၟၟၟၟၟၟၟၟၟၟၟၟၟၟၟၟၟၟ Typecheck error typecheck-file | evaluate Quick Fix... (%.) View Problem helloworld: THEO 6 **BEGIN IMPORTING Vector** 7 8 v: Vector 9

#### VSCode-PVS provides quick-fix actions that can resolve importing errors

#### QUICK-FIX ACTIONS

#### Pvs helloworld.pvs 1 X

- helloworld >  $Pvs$  helloworld.pvs >  $\frac{1}{2}$  helloworld
	-
	- % @theory: helloworld  $\overline{2}$
	- 3 % @author: pmasci
	- % @date: Wed, 23 Sep 2020 16:21:52 GMT  $\overline{4}$
	- 5 \*\*\*\*\*\*\*\*\*\*\*\*\*\*\*\*\*\*\*\*\*\*\*\*\*\*\*\*\*\*\*\*
		- typecheck-file | evaluate-in-pvsio | view-as-markdown
	- helloworld: THEORY 6
	- $7$ **BEGIN IMPORTING Vector** 
		- v: Vector
- 10

8

9

- 11 % utility function, computes
- **PROBLEMS**
- **OUTPUT DEBUG CONSOL**
- $\vee$  Pvs helloworld.pvs helloworld 1
	- Cannot find theory Vector Typeched  $\infty$

#### Example quick-fix actions

● 空 ☆ 空 ■ Ⅲ …

Change "Vector" to "vectors@vectors\_4D" Change "Vector" to "vectors@vectors\_3D" Change "Vector" to "vectors@vectors\_2D" Change "Vector" to "vectors@vectors" Change "Vector" to "vectors@vect3D" Change "Vector" to "vectors@vect2D" Change "Vector" to "vectors@nvectors" Add folder with the definition of "Vector" to PVS library path Open VSCode-PVS settings and edit the list of libraries in PVS library path

#### Click the NASA meatball logo to search definitions  $\begin{bmatrix} 24 & 24 \\ 24 & 284 \end{bmatrix}$ and lemmas in NASALib

### SEARCH NASALIB

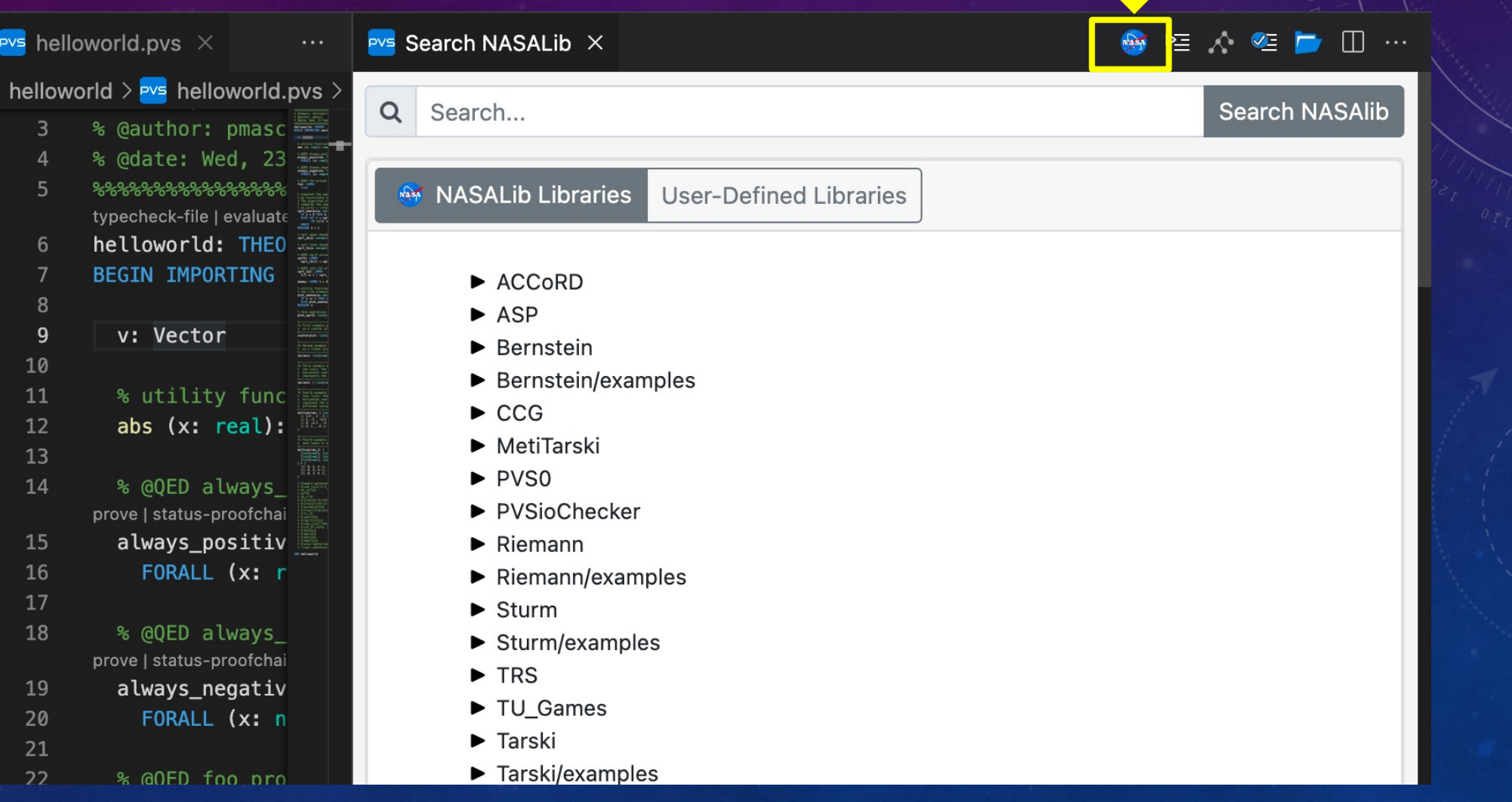

#### SEARCH NASALIB

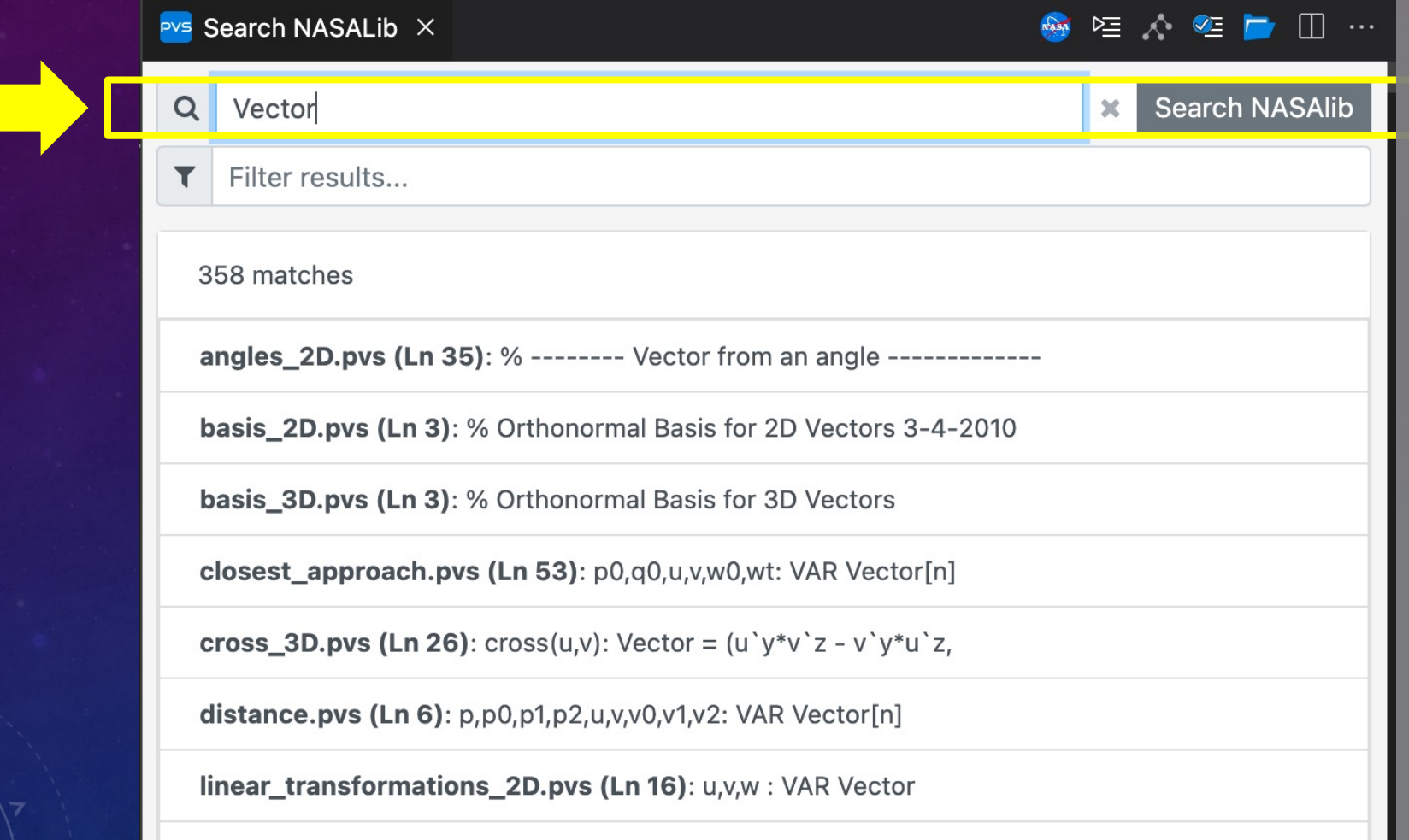

linear\_transformations\_2D.pvs (Ln 19): L,J: VAR [Vector -> Vector] % Linear Transformations

Enter the search string in the corresponding input field and press the Search NASALib button

#### SEARCH NASALIB

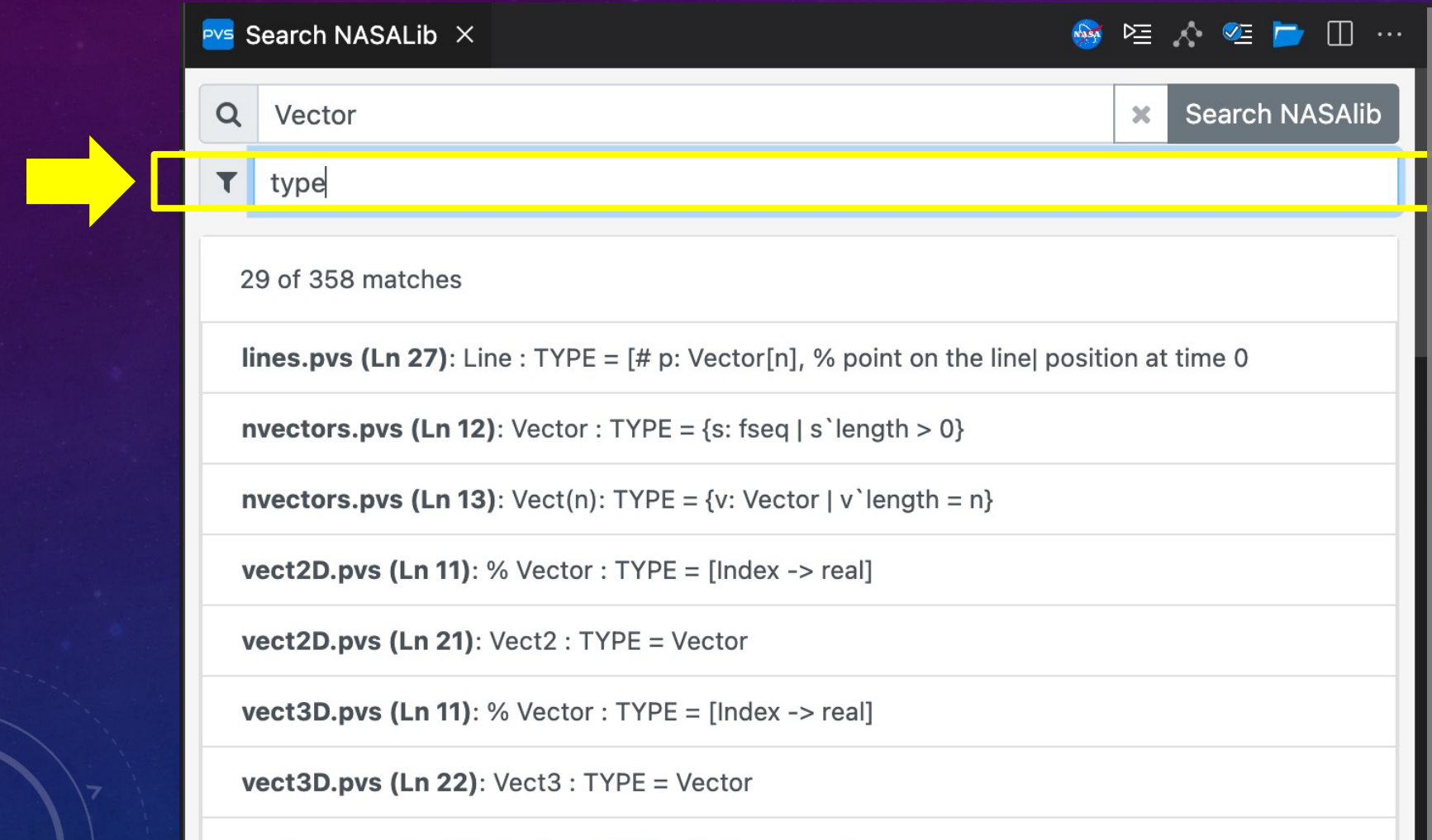

Search results can be filtered, e.g., to show only type definitions

**vectors.pvs (Ln 10):** Vector:  $TYPE = [Index -> real]$ 

# PROVING A THEOREM

#### $PVS$  helloworld.pvs  $\times$

helloworld >  $Pvs$  helloworld.pvs >  $\frac{2}{3}$  helloworld

- % @author: pmasci 3
- % @date: Wed, 23 Sep 2020 16:21:52 GMT  $\overline{4}$
- $5<sup>1</sup>$ typecheck-file | evaluate-in-pvsio | view-as-markdown
- helloworld: THEORY 6

```
BEGIN
7\phantom{.}
```
8

10

11

13

14 15

```
% utility function, computes the absolute value of a number
9
```

```
abs (x: real): real = IF x > 0 THEN x ELSE -x ENDIF
```

```
% @OED always_positive proved by pmasci on Fri, 14 Jan 2022 13:31:5
12<sub>1</sub>prove | status-proofchain | show-prooflite
```
always\_positive: THEOREM

FORALL  $(x: real): abs(x) >= 0$ 

#### Click the inline command 'prove' to start a proof

#### PROVING A THEOREM

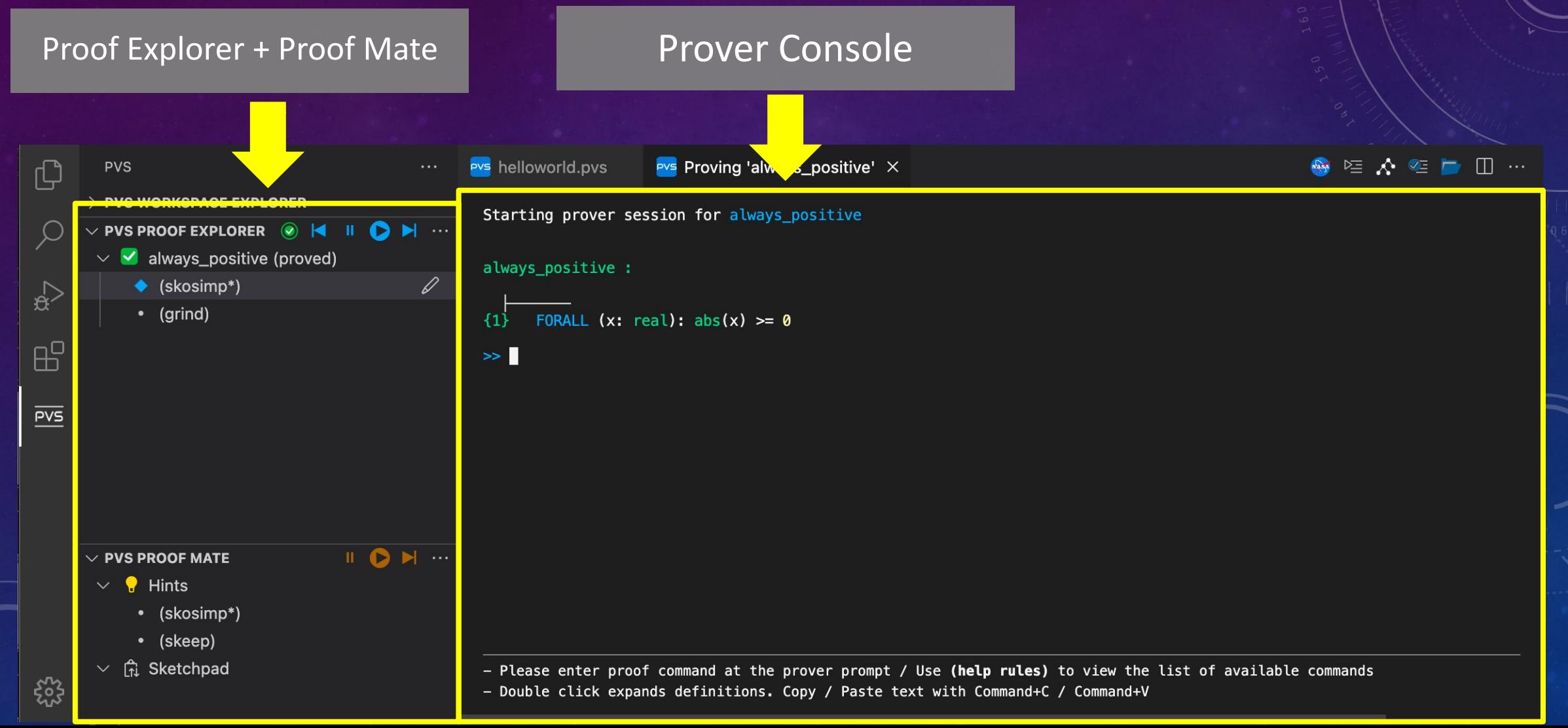

### ENTERING PROOF COMMANDS

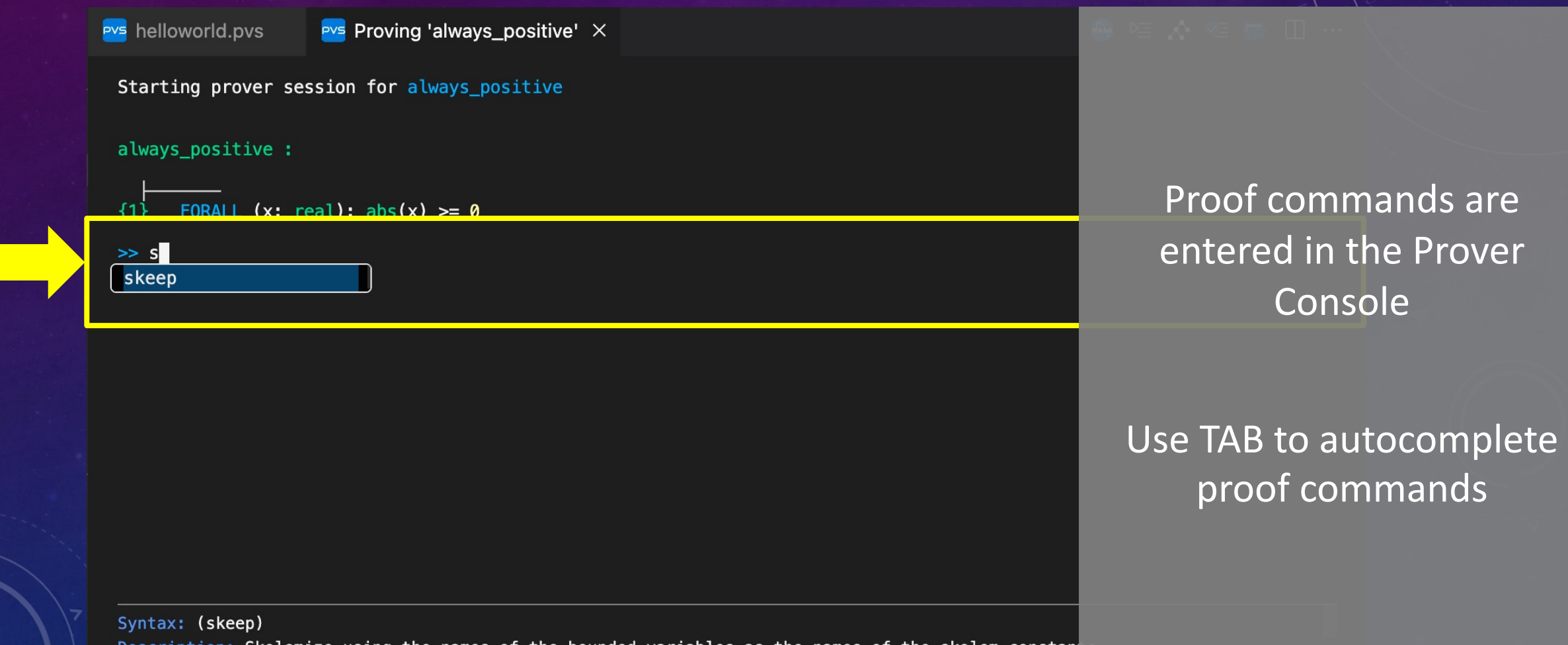

Description: Skolemize using the names of the bounded variables as the names of the skolem constan

### INTEGRATED HELP

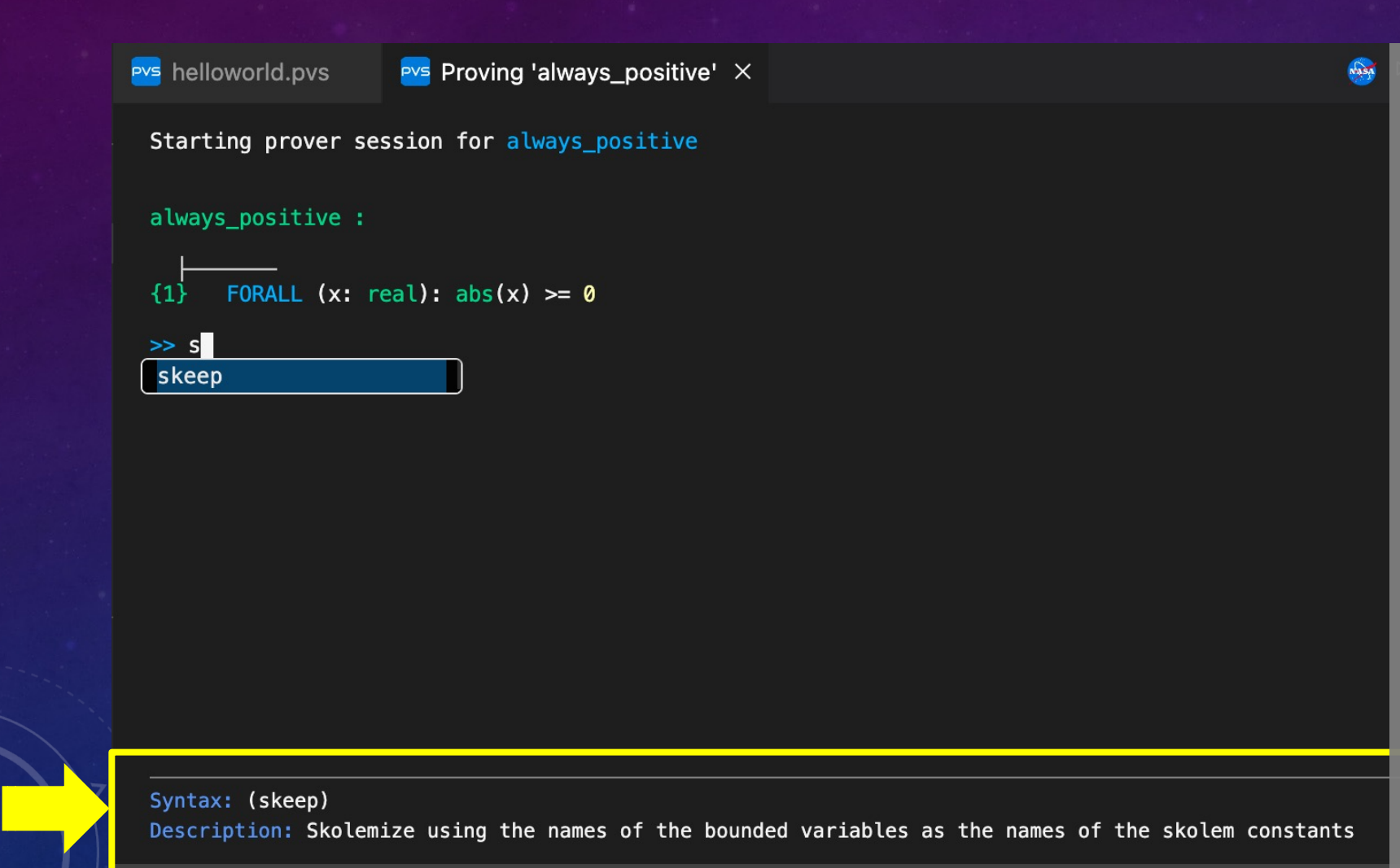

Command syntax and a brief description of the command is shown at the bottom of the Prover Console

30

# PROOF EXPLORER

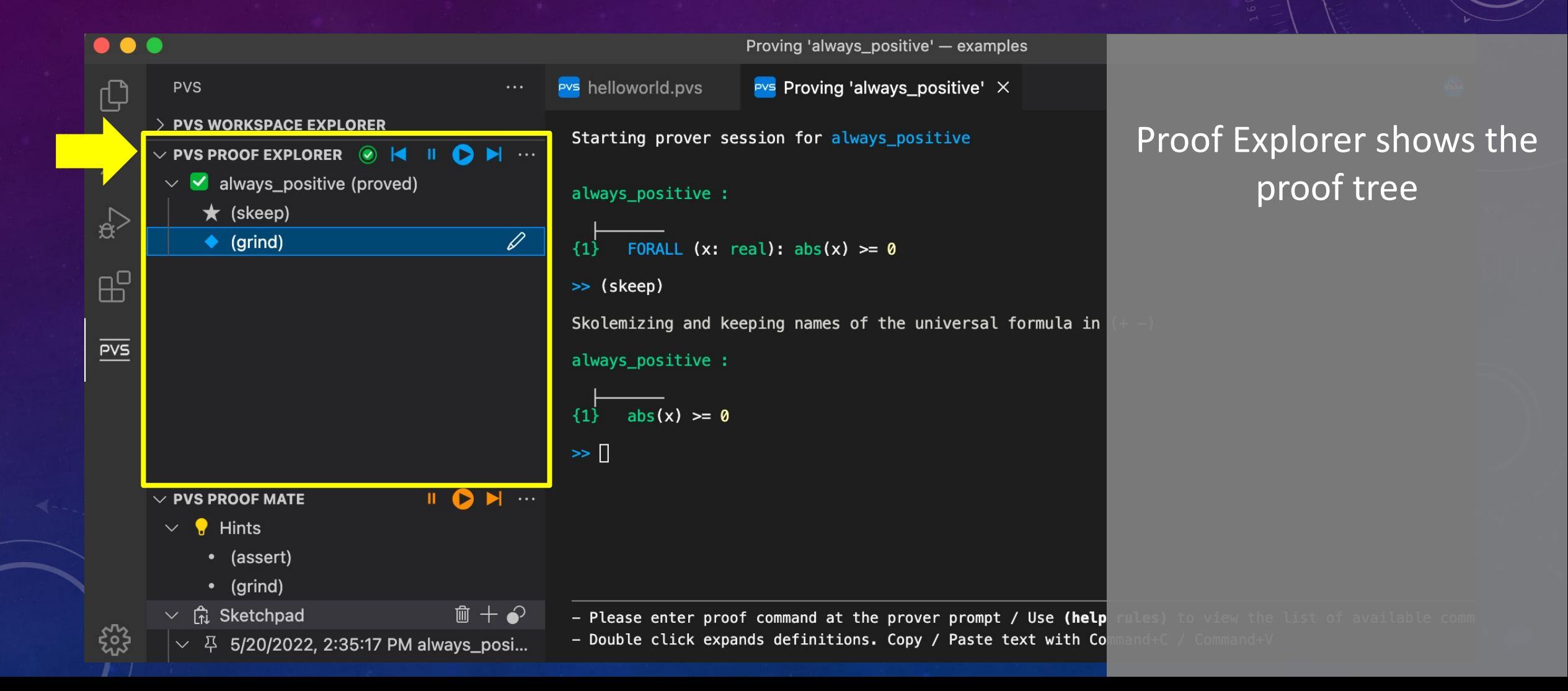

# PROOF EXPLORER / CONTEXT MENU

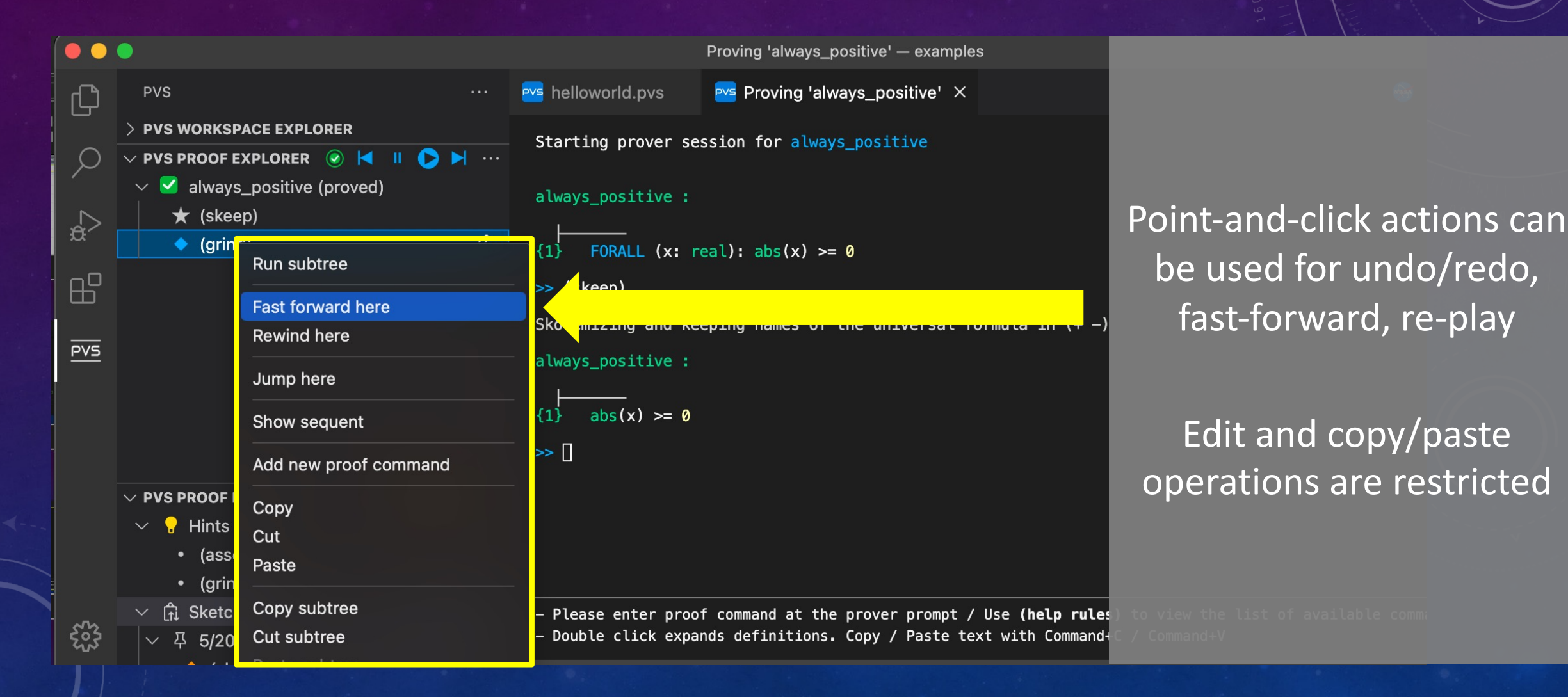

32

# PROOF MATE

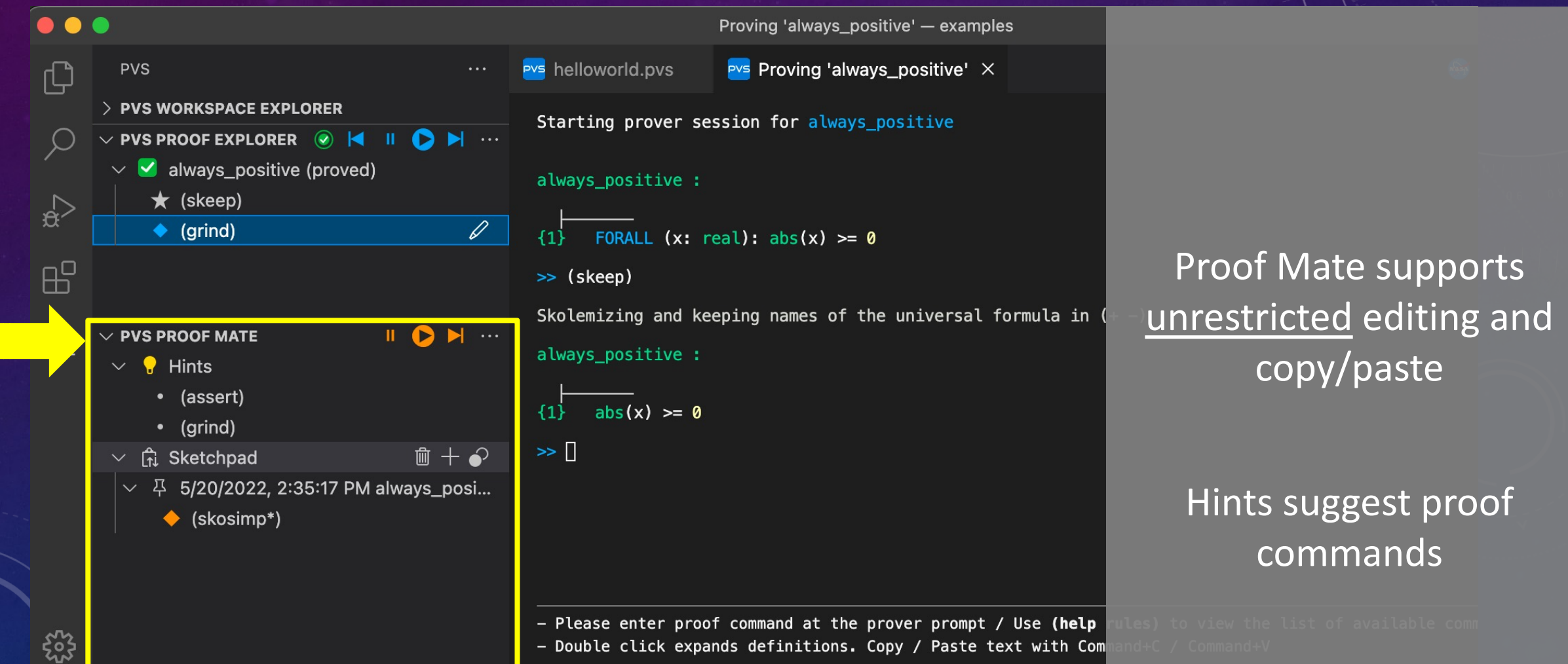

## PROOF COMPLETE!

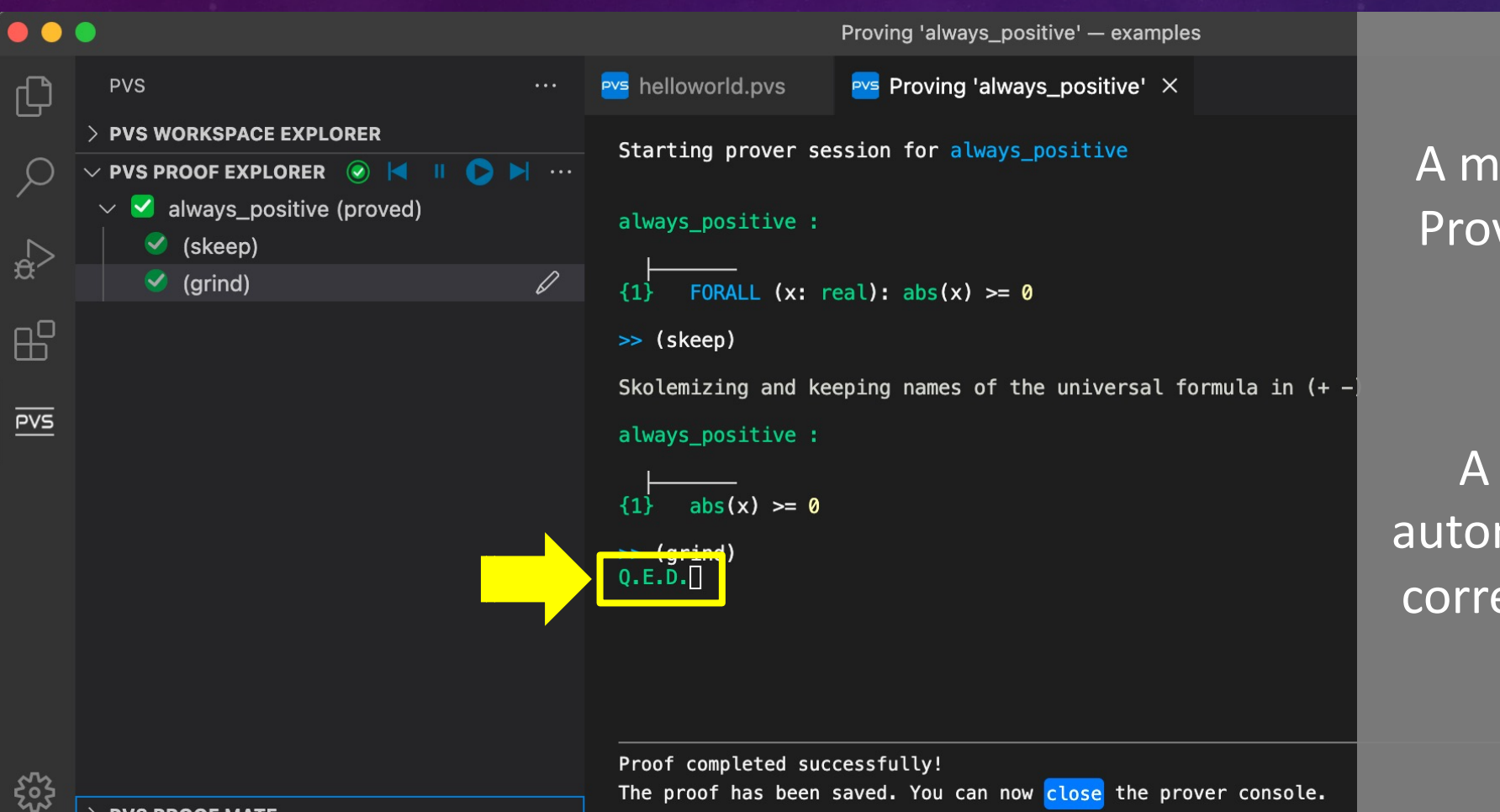

A message 'Q.E.D.' in the Prover Console indicates proof complete

A @QED comment is automatically added to the corresponding theorem in the .pvs file

#### DOCUMENTING YOU PVS FILES

VSCode-PVS provides functionalities to support documentation of theories

- @QED annotation for proved theorems
- Header annotations for new theories
- Pretty-printing of comments written in the markdown language

# USING MARKDOWN SYNTAX IN THE COMMENTS

typecheck-file | evaluate-in-pysio | view-as-markdown helloworld: THEORY **BEGTN**  $8$ % utility function, computes the absolute value of a number abs (x: real): real = IF  $x > 0$  THEN x ELSE -x ENDIF  $10$  $11$  $12<sup>1</sup>$ % @QED always positive proved by pmasci on Fri, 14 Jan 2022 13:31:5 prove | status-proofchain | show-prooflite always positive: THEOREM 13 FORALL  $(x: real): abs(x) >= 0$ 14  $\overline{15}$ % Example markdown expressions that can be used in the documentatio % \$\sum\_{i=1}^n X\_i\$  $%$ \$k {n+1}\$  $\sqrt{18}$ 19  $% \sin^2 25$  $20$ % \$k n^2\$ 21 % \$\frac{4z^3}{16}\$  $22$ % \$\frac{n!}{k!(n-k)!}\$ 23  $\frac{1}{6}$  \$\binom{n}{k}\$ % \$\frac{\frac{x}{1}}{x - y}\$ 24 25  $%$  \$^3/\_7\$ 26  $\frac{1}{2}$  \$\sqrt{k}\$ 27  $\frac{1}{8}$ \$\sqrt[n]{k}\$ % \$\sum\_{i=1}^{10} t\_i\$ 28 29 % \$\int\_0^\infty \mathrm{e}^{-x}\,\mathrm{d}x\$ 30 % \$\hat{a}\$ 31  $%$  \$\bar{a}\$  $32$  $% \s4 \cdot 4$ 33  $% \s4\ddot{a}$ 34 % \$\overrightarrow{AB}\$ open(sqrt\_newton(n)) | view-as-markdown 35  $\frac{1}{2}$  : [sqrt newton(n)] (sqrt newton n.pnq) 36

 $\mathbb{B}^{\mathbb{C}}$ 

 $\overline{PVS}$ 

37

END helloworld

Example markdown expressions that can be used in the theory:

- Math equations
- Inline links
- Figures

## MARKDOWN SYNTAX / LIVE PREVIEW

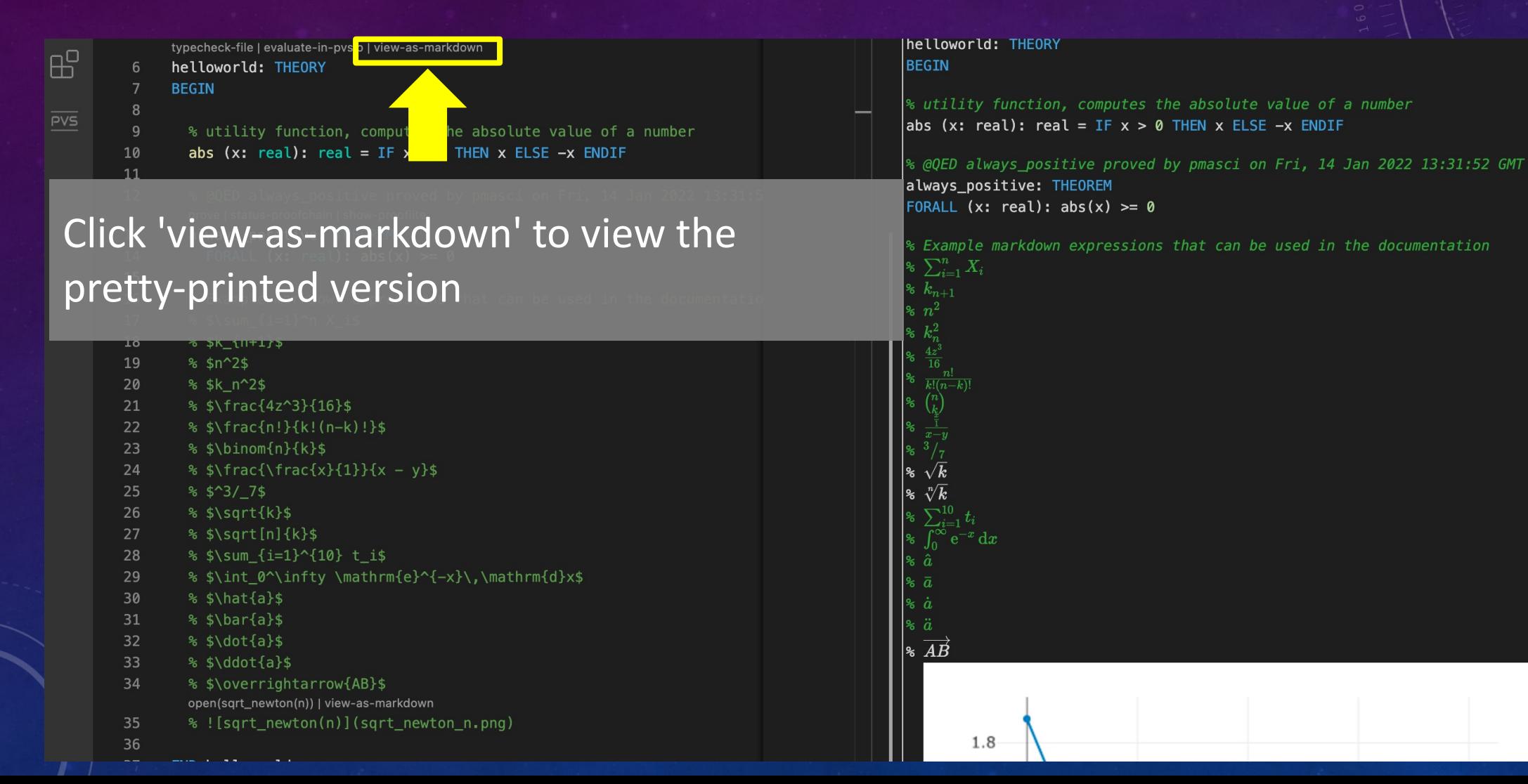

#### EVALUATING PVS EXPRESSIONS

#### Click the 'play' icon in the editor toolbar

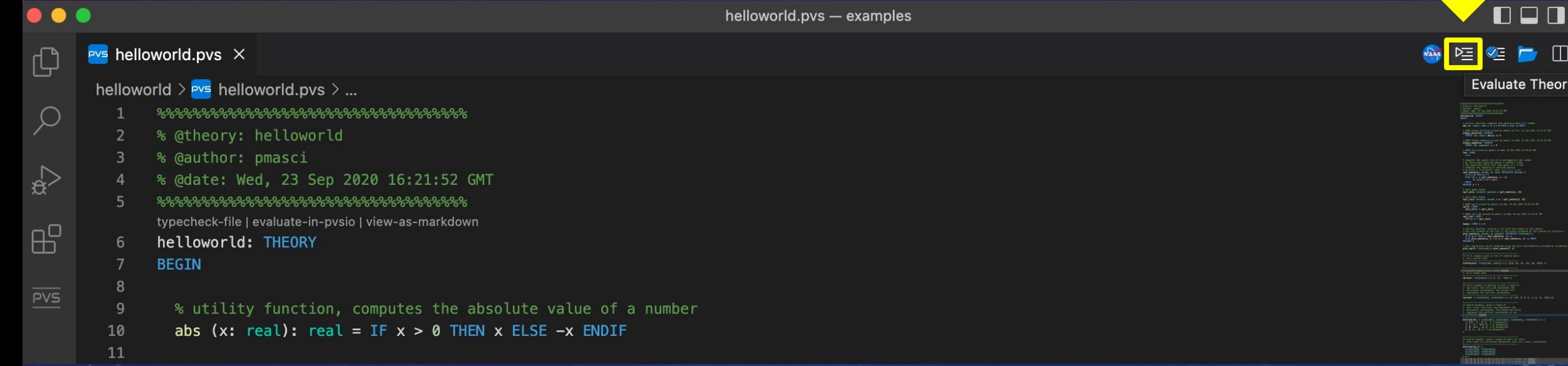

OS

# EVALUATING PVS EXPRESSIONS

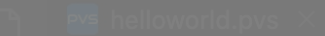

- 
- -
	-
	-
	-
	-

Enter ground expressions at the evaluator prompt

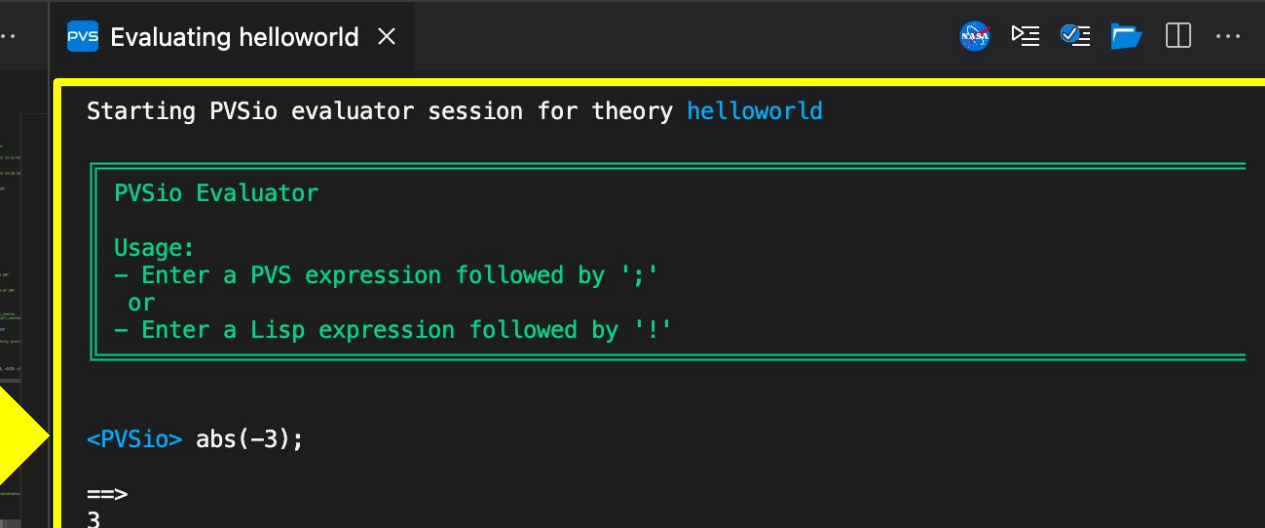

#### PLOTTING + RAPID PROTOTYPING

VSCode-PVS extends the evaluation mechanism of PVS with front-ends for plotting functions and creating interactive prototypes

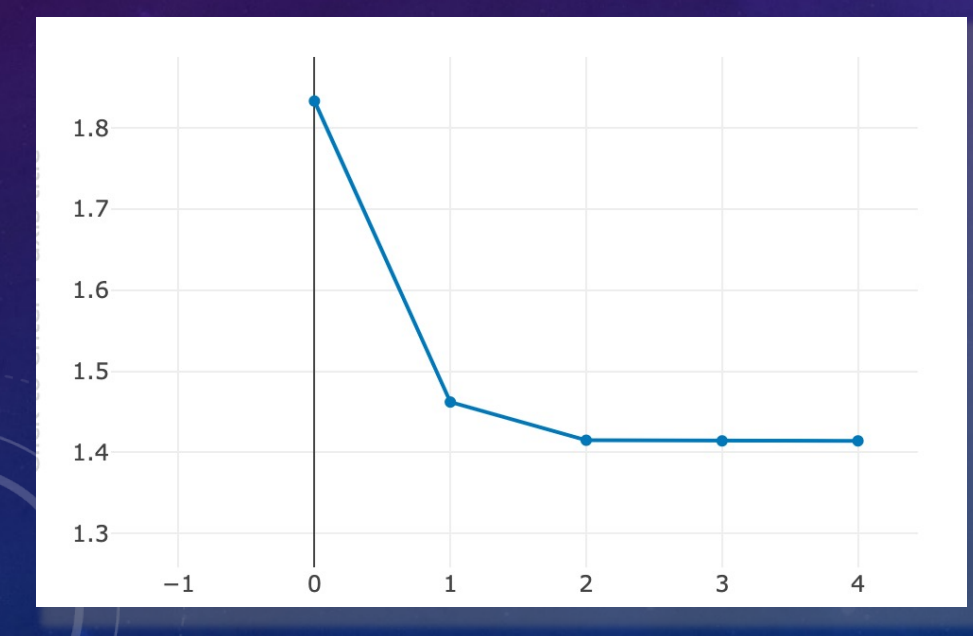

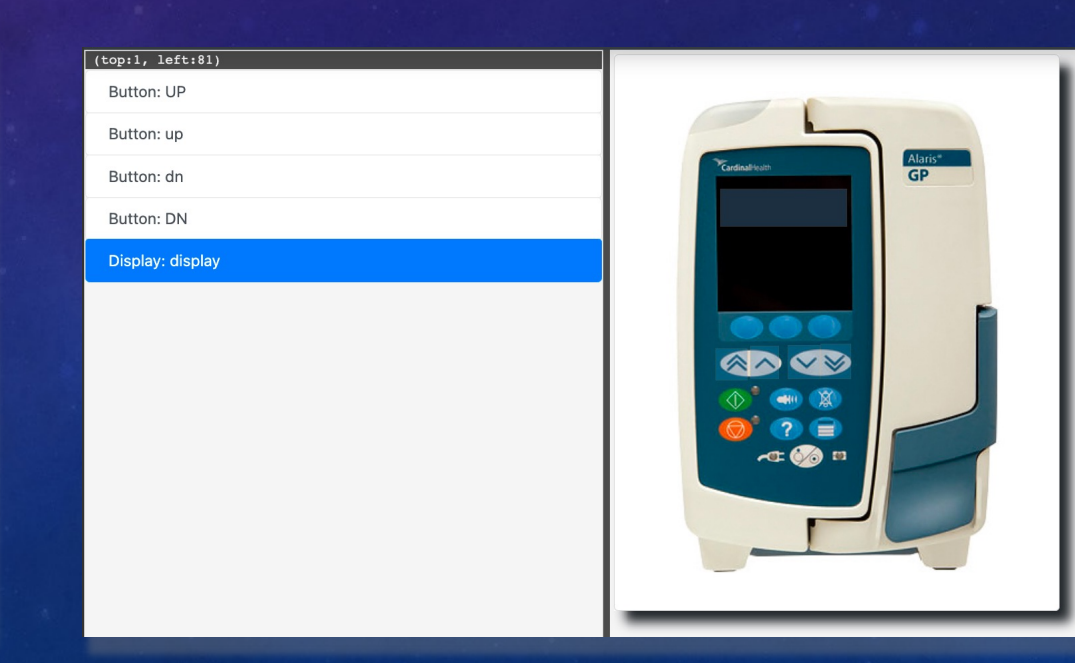

#### PLOTTING FUNCTIONS

```
helloworld > Pvs helloworld.pvs > \frac{2}{3} helloworld
 \overline{22}\overline{u} ue
 23<sub>1</sub>24
        % Computes the square root of a non-negative real number
 25
        % by recursively applying Newton's method n times
 26
        % The algorithm starts with some quess x1 > 0 and
 27
        % computes the sequence of improved guesses
         % $x {n+1} = \frac{1}{2} \cdot (x n + a / x n)$
  R.
         sqrt_newton(a: nnreal, n: nat): RECURSIVE posreal =
           IF n = 0 THEN a + 1ELSE LET r = sqrt_newton(a, n - 1)31
 32
                 IN (1/2) * (r + a/r)33
           ENDIF
 34
         MEASURE n + 135
         % utility function, returns a list with the output of sqrt_newtc
 36
         % the i-th element of the list is the output produced by sqrt_ne
 37
 38
         plot_newton(a: nnreal, n: posnat): RECURSIVE list[real] =
 39
          IF n \leq 1 THEN (: sqrt_newton(a, n) :)
 40
           ELSE plot_newton(a, n - 1) o (: sqrt_newton(a, n) :) ENDIF
 41
         MEASURE n
 42
 43
         % this expression can be rendered using the plot functionality p
         plot-expression
         plot_sqrt2: list[real] = plot_newton(2, 5)44
```
#### Define a function, e.g., 'sqrt\_newton'

#### PLOTTING FUNCTIONS

helloworld >  $Pvs$  helloworld.pvs >  $vs$  helloworld **TTue**  $44$ 23 24 % Computes the square root of a non-negative real number  $25<sub>1</sub>$ % by recursively applying Newton's method n times % The algorithm starts with some quess x1 > 0 and 26 % computes the sequence of improved quesses 27 % \$x  ${n+1}$  = \frac{1}{2} \cdot (x n + a / x n)\$ 28 29 sqrt\_newton(a: nnreal, n: nat): RECURSIVE posreal = IF  $n = 0$  THEN  $a + 1$ 30  $31$ ELSE LET  $r = sqrt_newton(a, n - 1)$ IN  $(1/2)$  \*  $(r + a/r)$  $32<sup>2</sup>$ 33 ENDIF 34 MEASURE  $n + 1$ 35 36 % utility function, returns a list with the output of sqrt\_newto % the i-th element of the list is the output produced by sqrt\_ne plot\_newton(a: nnreal, n: posnat): RECURSIVE list[real] = IF  $n \leq 1$  THEN (: sqrt\_newton(a, n) :) ELSE plot\_newton(a,  $n - 1$ ) o (: sqrt\_newton(a, n) :) ENDIF 40 41 MEASURE n 42 % this expression can be rendered using the plot functionality p 43 plot-expression  $plot_sqrt2: list[real] = plot_newton(2, 5)$ 44

#### Create a function that evalutes sqrt\_newton and stores the results into a list of reals

## PLOTTING FUNCTIONS

#### Plot the saved list of reals by clicking the inline command 'plot-expression'

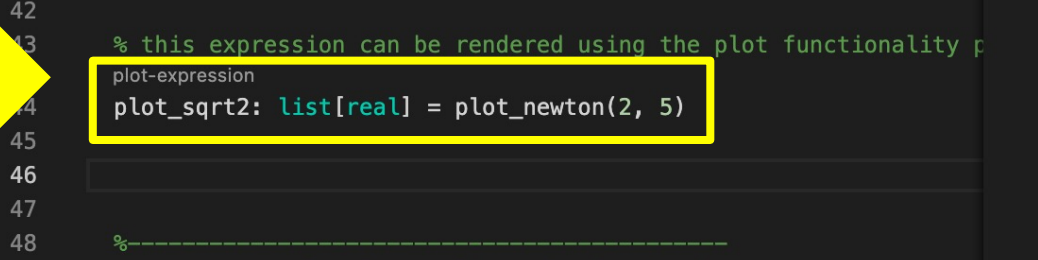

(: 11/6, 193/132, 72097/50952, 10390190017/7346972688, 215912063945802350977/152672884556058511392:)

 $\bullet$  LogLog

SemiLog

O Linear

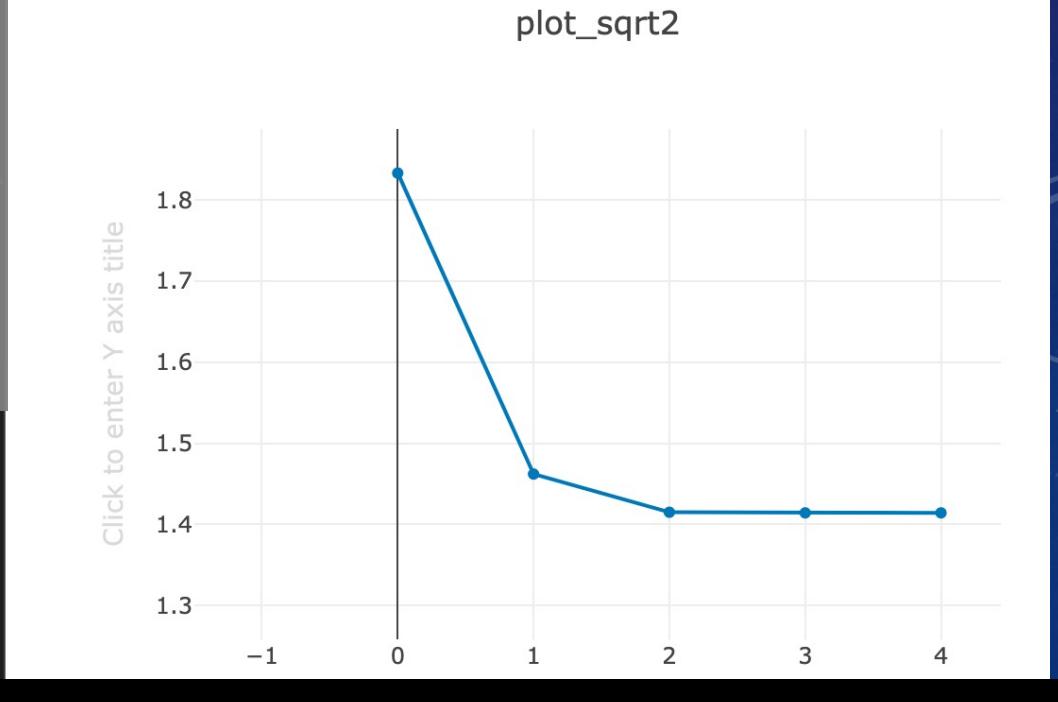

# CREATING INTERACTIVE PROTOTYPES

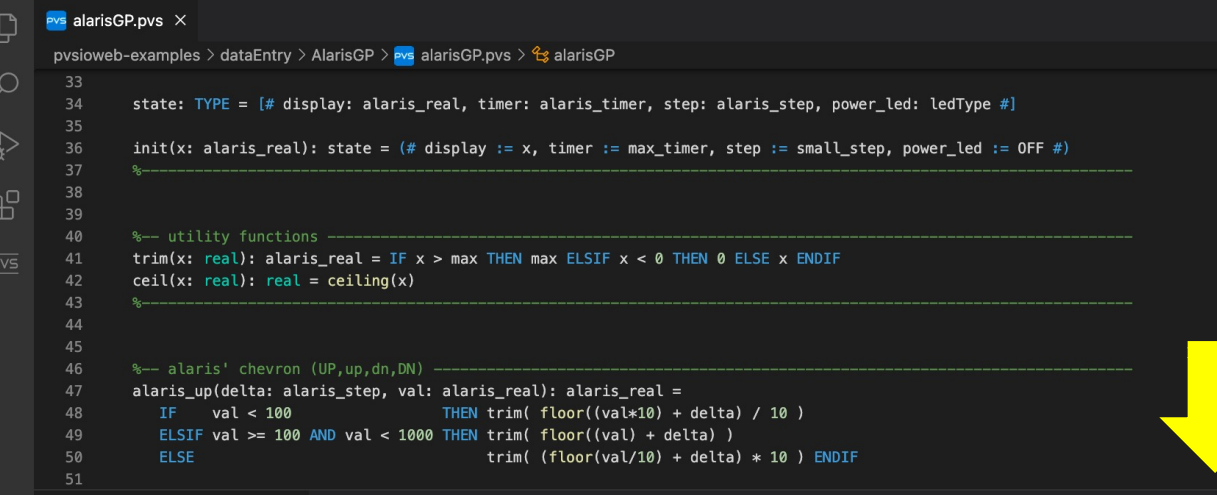

 $(top:1, left:8)$ **Button: UF** Button: up Button: dn Button: DN Display: display

Click the 'play' button in the editor toolbar and select PVSio-web from the menu that will be displayed

 $\boxed{=}$ 

Simulator Builder Settings Picture v Run v

A new panel will be opened where you can build and simulate a prototype driven by the PVS theory

Examples: https://github.com/pvsioweb/examples/

# COMMAND SHORTCUTS

Commands can be triggered with keyboard shortcuts initiated with the sequence M-x, where M is the META key (Alt on Linux, Option  $(\neg z)$  on Mac)

#### **Frequent Commands**

M-x tc *(typecheck file)* M-x tcp *(typecheck file and re-run all proofs)* M-x show-tccs *(show proof obligations)* M-x parse *(parse file)* M-x pr *(prove formula at the cursor location)* M-x prt *(prove theory, i.e., re-run all proofs)* M-x pri *(prove importchain, i.e., re-run all proofs including those in imported theories)* M-x pvsio *(start PVSio)* M-x x-show-proof *(shows proof tree)* M-x show-proof-summary *(show proof summary)* M-x show-prooflite *(show prooflite script)* M-x insert-prooflite-script *(insert prooflite script at cursor location)*

M-x status-proof-chain *(status proof chain)* M-x vpf *(view prelude file)*

#### **Additional Commands**

M-x add-pvs-library *(add a folder to the vscode-pvs library path)* M-x pvs-library-path *(show pvs library)* M-x reset-pvs-library-path *(resets the vscode-pvs library path to empty)* M-x reboot-pvs *(reboot pvs-server)* M-x clean-bin *(remove pvsbin files created by pvs)* M-x clean-tccs *(remove .tccs files created by pvs)* M-x clean-all *(remove temporary files, including .tccs and pvsbin)* M-x install-pvs *(install or update PVS)* M-x install-nasalib *(install NASALib)* M-x update-nasalib *(update the installed version of NASALib)* M-x set-pvs-path *(sets the path to the PVS executables)* M-x settings *(shows vscode-pvs settings)* M-x welcome *(shows vscode-pvs welcome screen)*

# KEY RESOURCES

#### Examples presented in this tutorial

- https://github.com/nasa/vscode-pvs/tree/master/vscode-pvs/examples
- https://github.com/pvsioweb/[examples](https://dx.doi.org/10.4204/EPTCS.310.5)

#### **Tools**

- VSCode-PVS (source code, user manual, tutorials): https://github.com/nasa/vscod
- PVS Allegro (pvs language reference, documentation): https://pvs.csl.sri.com/
- Visual Studio Code (user interface guide): https://code.visualstudio.com/docs/get
- PVS Google Group: https://groups.google.com/g/pvs-group

#### Publications

- Paolo Masci and César Muñoz, An Integrated Development Environment for the P F-IDE Workshop, Electronic Proceedings in Theoretical Computer Science (EPTCS),
	- Paolo Masci and Aaron Dutle, Proof Mate: an Interactive Proof Helper for PVS, NASA Formal Methods Symposium (NFM2022), Lecture Notes in Computer Scienc